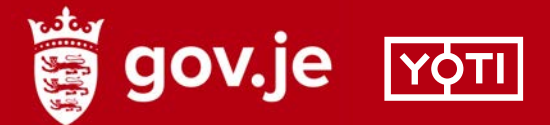

# **Activating your digital ID with Yoti**

We've partnered with digital ID app Yoti to give you a safe and secure way to prove your identity and nationality.

**Please read this guide to set up your Yoti app and share your identity with the Settlement Team.**

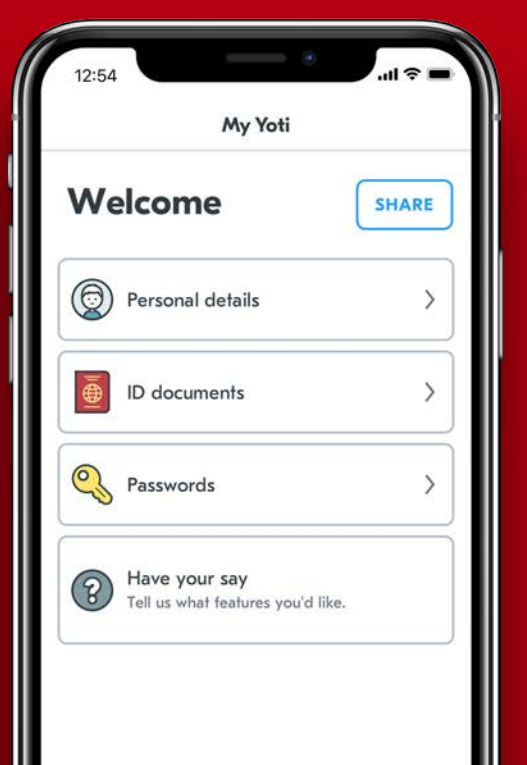

# **This guide will walk you through the steps to set up your digital ID.**

- **Download the free Yoti app on your 1 smartphone**
- **<sup>2</sup> Complete Yoti's onboarding process**
- **<sup>3</sup> Create your Yoti account**
- **<sup>4</sup> Prove you're a real person**
- **Add your ID document <sup>5</sup>**
- **<sup>6</sup> Add your email address**

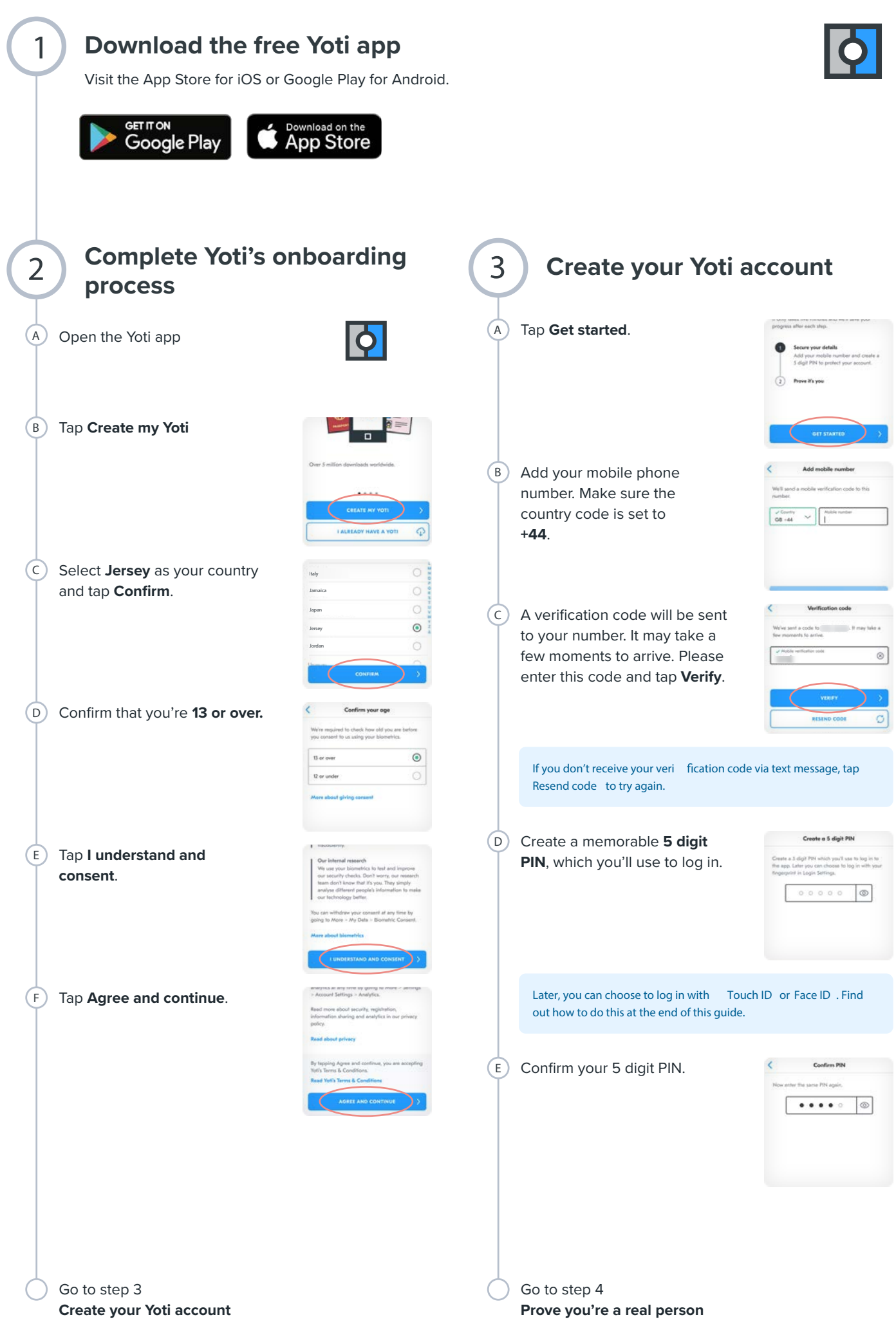

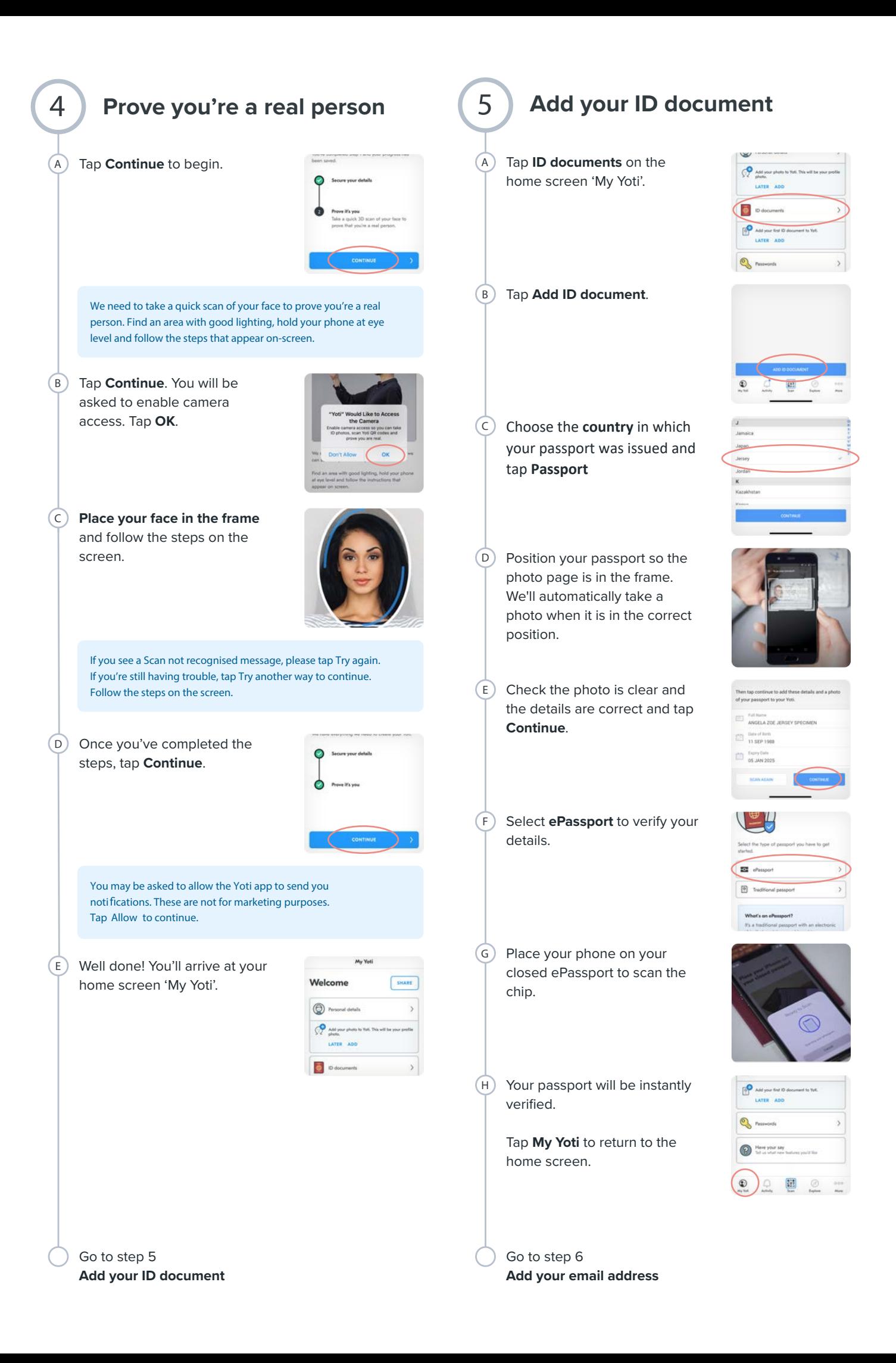

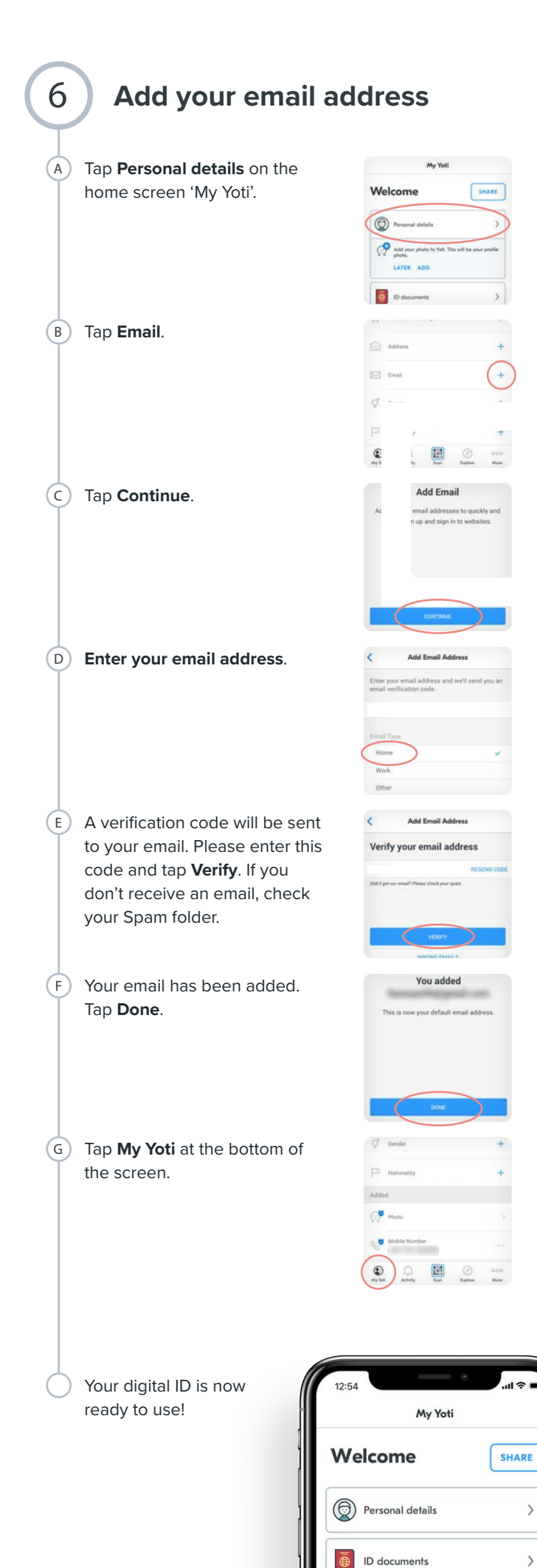

**Your Digital ID is now ready to share with the Settlement Team**

## **Please return to the unique link sent to you by email to share your identity**

K

For help setting up your Digital ID, please contact Yoti Customer Support at **help@yoti.com**  or go to **More** > **Get help** in the app.

 $\,$ 

 $\overline{ }$ 

 $\left\langle \right\rangle$ 

Passwords

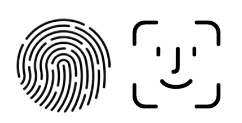

## **Turn on Touch ID or Face ID**

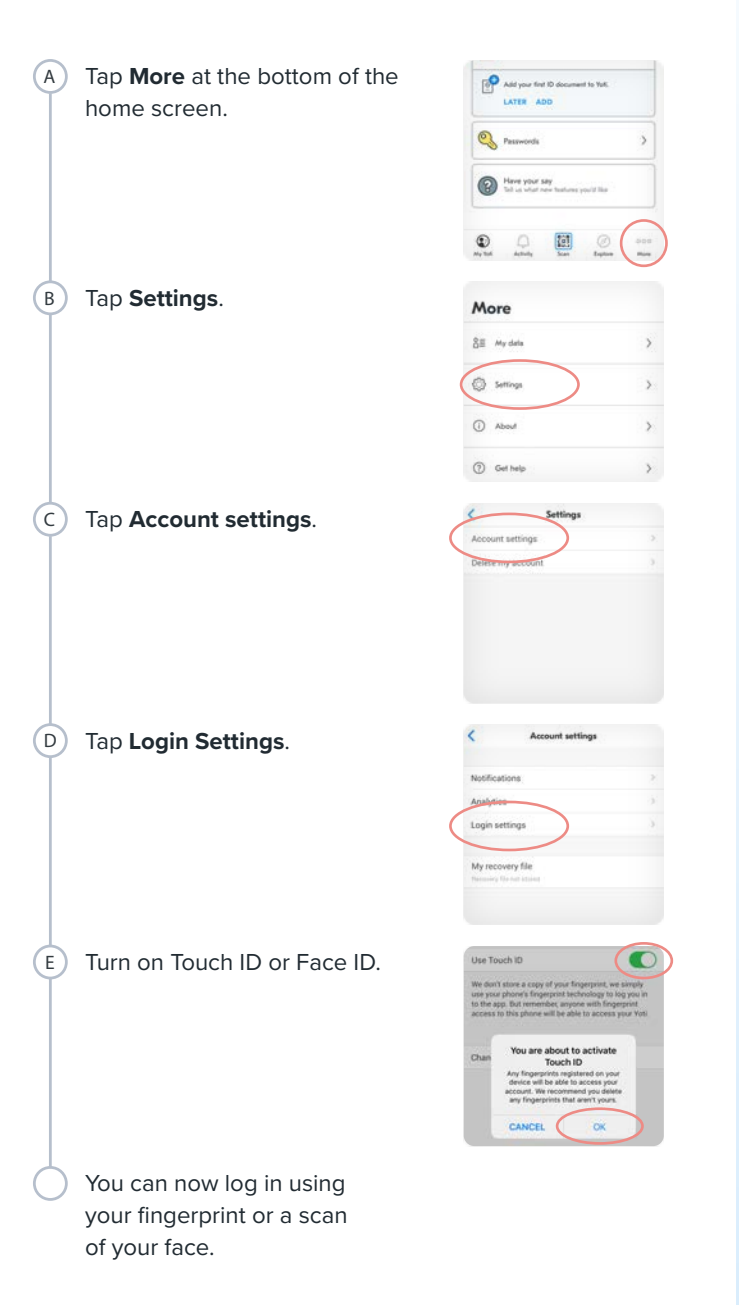

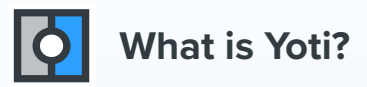

A secure, reusable Digital ID you can use to prove your identity or age.

### What you can do with your Digital ID

- *Q* Prove your identity to businesses and individuals you trust.
- +> Connect with verified people online
- **△** Protect your passwords
- $\perp$  Join over six million people who have downloaded the free Yoti app
- $\hat{\mathbb{D}}$  Our systems are built in a way that means we cannot mine or sell your data to third parties. Once we've completed our security checks, we can't access any of your personal details. We can't send your details to a business or individual until you choose to send them.

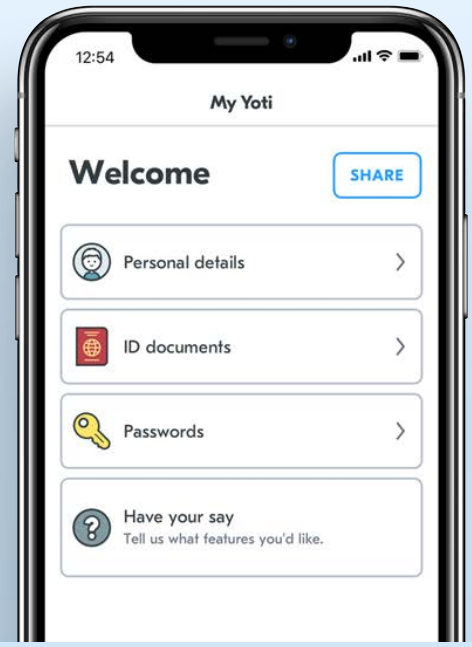

#### ᡥ Your details are safe

Any details you add to your Digital ID are encrypted into unreadable data, split up and safely stored in our database. Only you have the key to unlock your encrypted details, which is stored safely in your phone, not in our database.